## **Памятка для родителя по связке электронного дневника с VK мессенджером**

1. Зайти в Электронный журнал Псковской области через учетную запись от портала госуслуг (https://one.pskovedu.ru/)

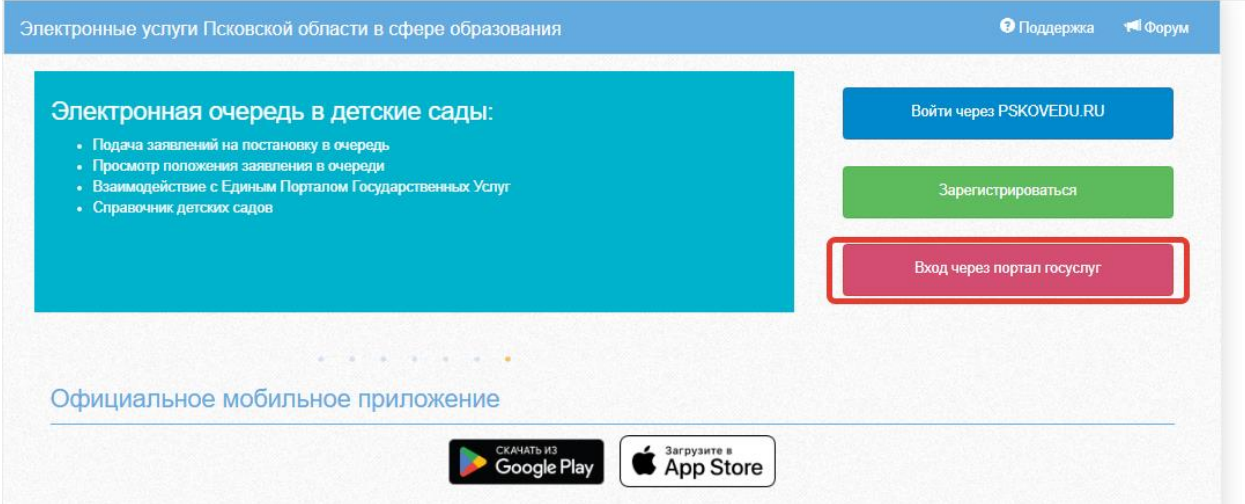

2. Перейти в раздел «Чаты»

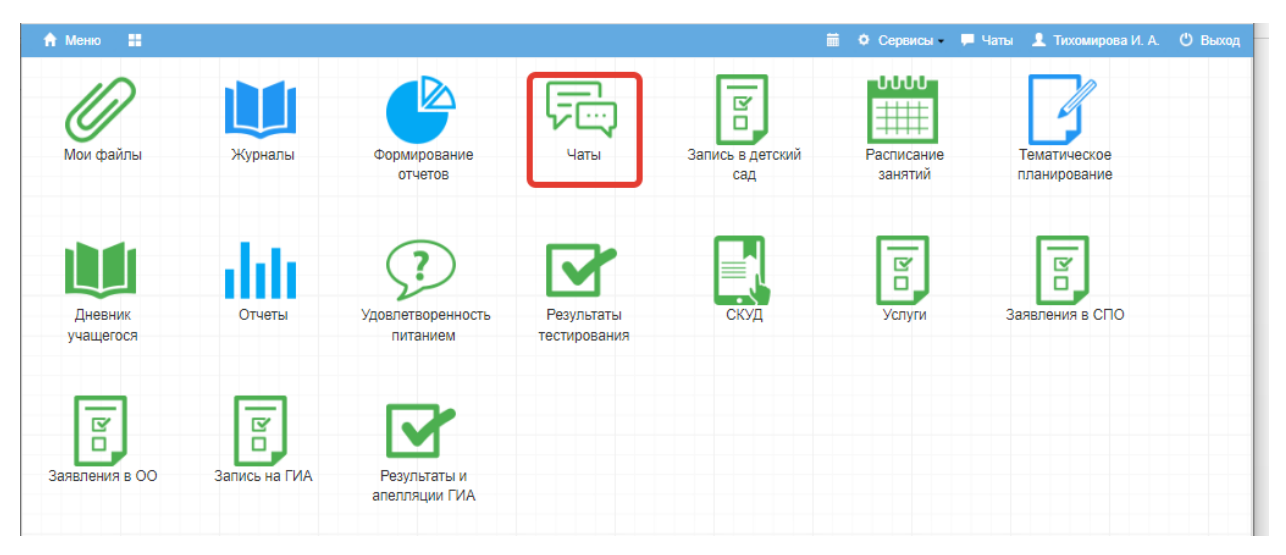

3. Нажать «Привязать учебный профиль VK ID»

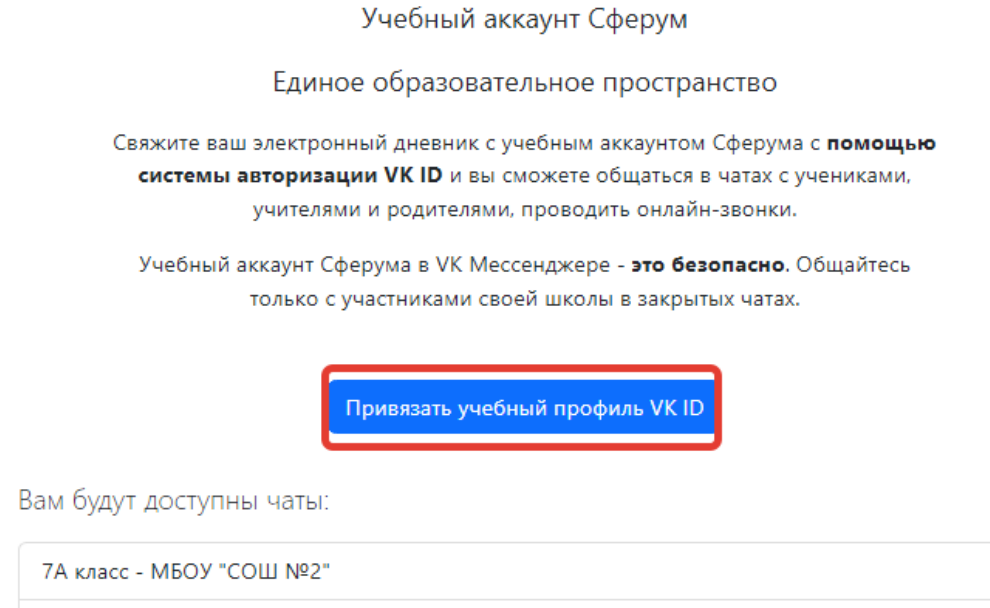

- Родители 7А класса МБОУ "СОШ №2"
- 4. Далее нажать «Войти» или «Зарегистрироваться» (необходим действующий номер телефона, придёт смс с кодом).

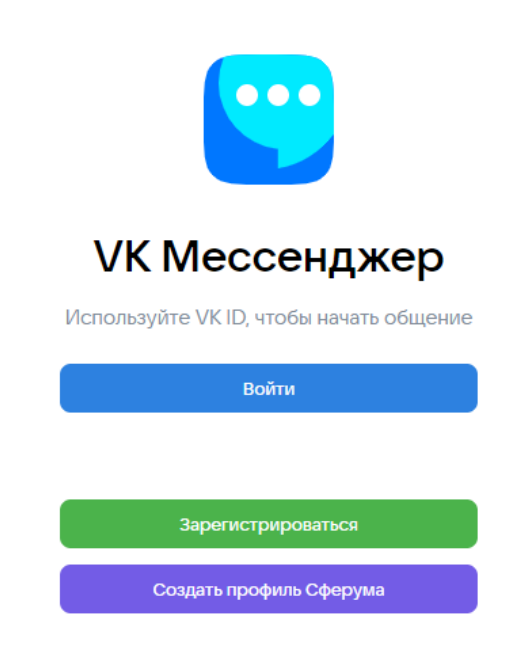

5. При регистрации необходимо заполнить информацию о себе и нажать «Продолжить».

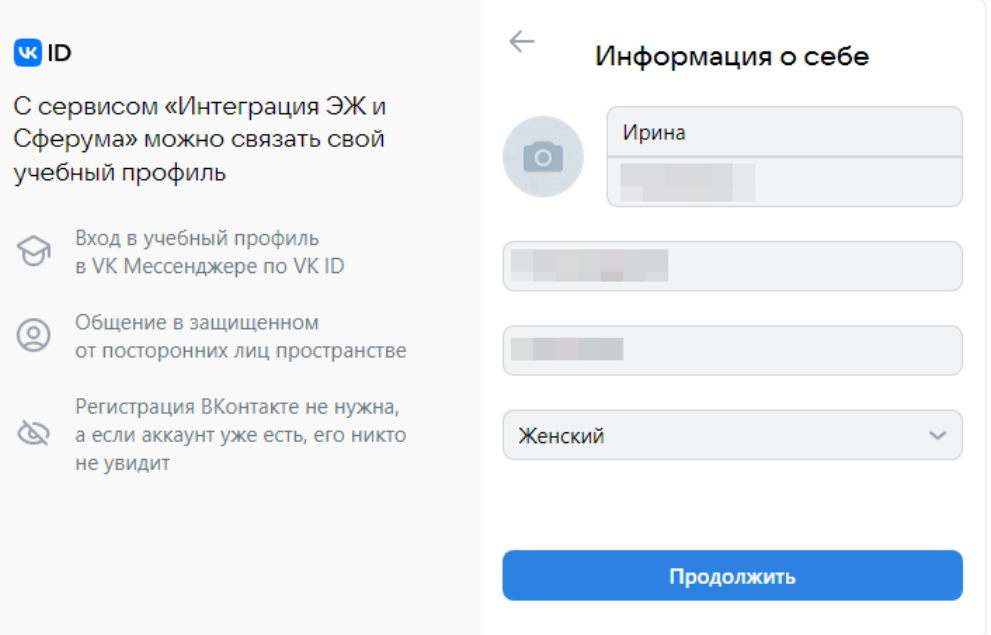

- 6. После того, как связка произошла, Вам станет доступен чат классного руководителя и родителей (законных представителей) учеников.
- 7. Далее нажать «Перейти в VK Мессенджер»

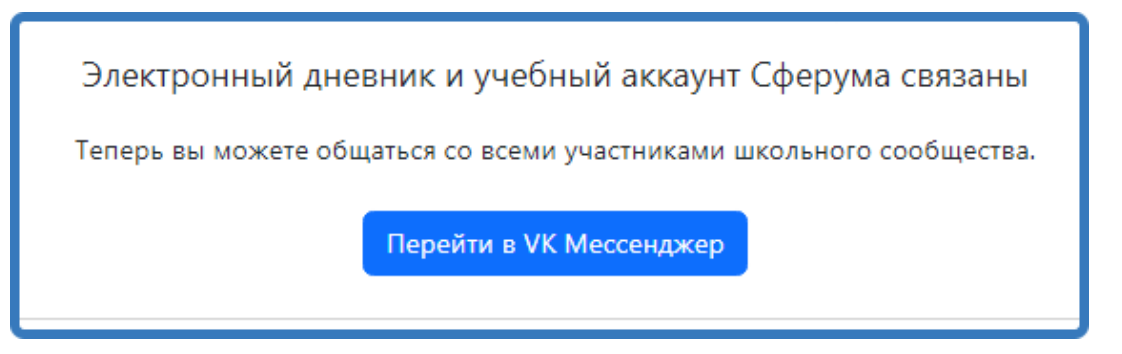

8. Все чаты отобразятся в Вашем личном кабинете. Для создания собственного чата нажмите в правом верхнем углу соответствующий значок.

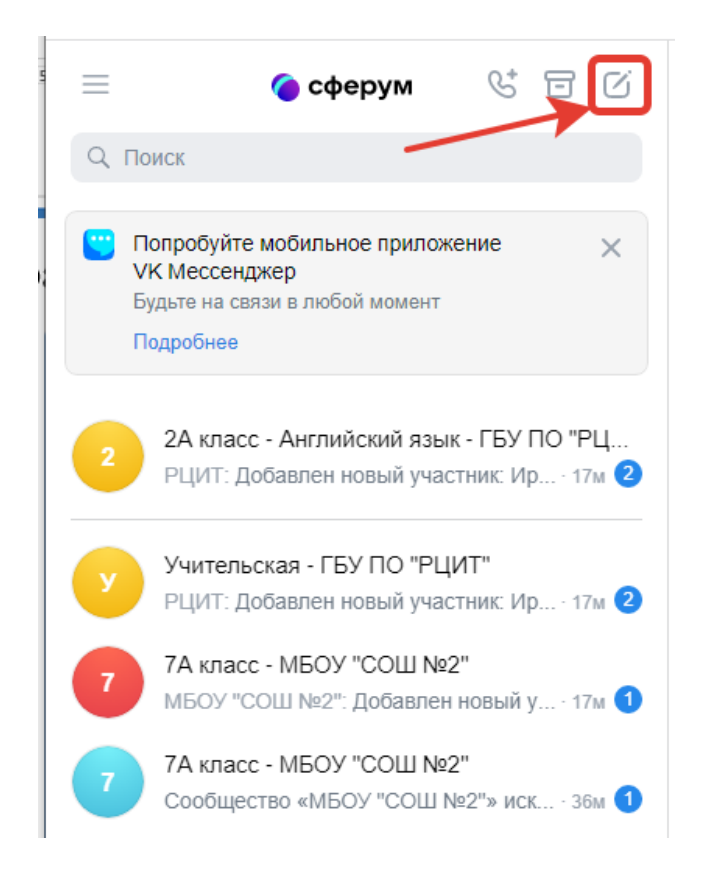

9. Теперь Вы можете писать сообщения в любом из доступных Вам чатов.

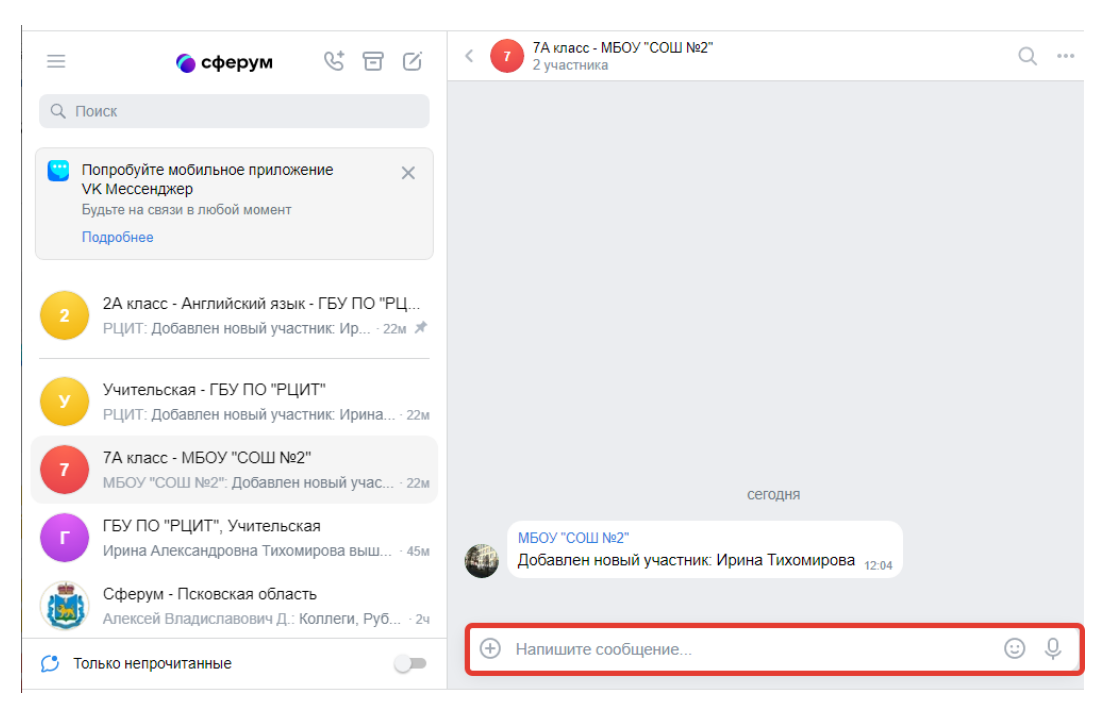